## **Eventbrite Extension**

This is Eventbrite extension using for importing Events and attendees from Eventbrite to ZOHO CRM. By default, a scheduler code executes automatically after every 2 hours that is fetching events and attendees from Eventbrite to Zoho CRM, you just need to install and authenticate Eventbrite account with Zoho CRM. First time on installing of Eventbrite extension all of events will be synced to ZOHO CRM activities module and attendees will be created in contact module. It will also check new created and updated events in Eventbrite and sync to ZOHO CRM.

### **How to install Extension?**

Click this link in same browser where you already logged in your Zoho CRM account:

### [https://crm.zoho.com/market/installPrivatePlugin.do?portalName=projects&nam](https://crm.zoho.com/market/installPrivatePlugin.do?portalName=projects&nameSpace=eventbrite1&versionIndex=3838564000000281005) [eSpace=eventbrite1&versionIndex=3838564000000281005](https://crm.zoho.com/market/installPrivatePlugin.do?portalName=projects&nameSpace=eventbrite1&versionIndex=3838564000000281005)

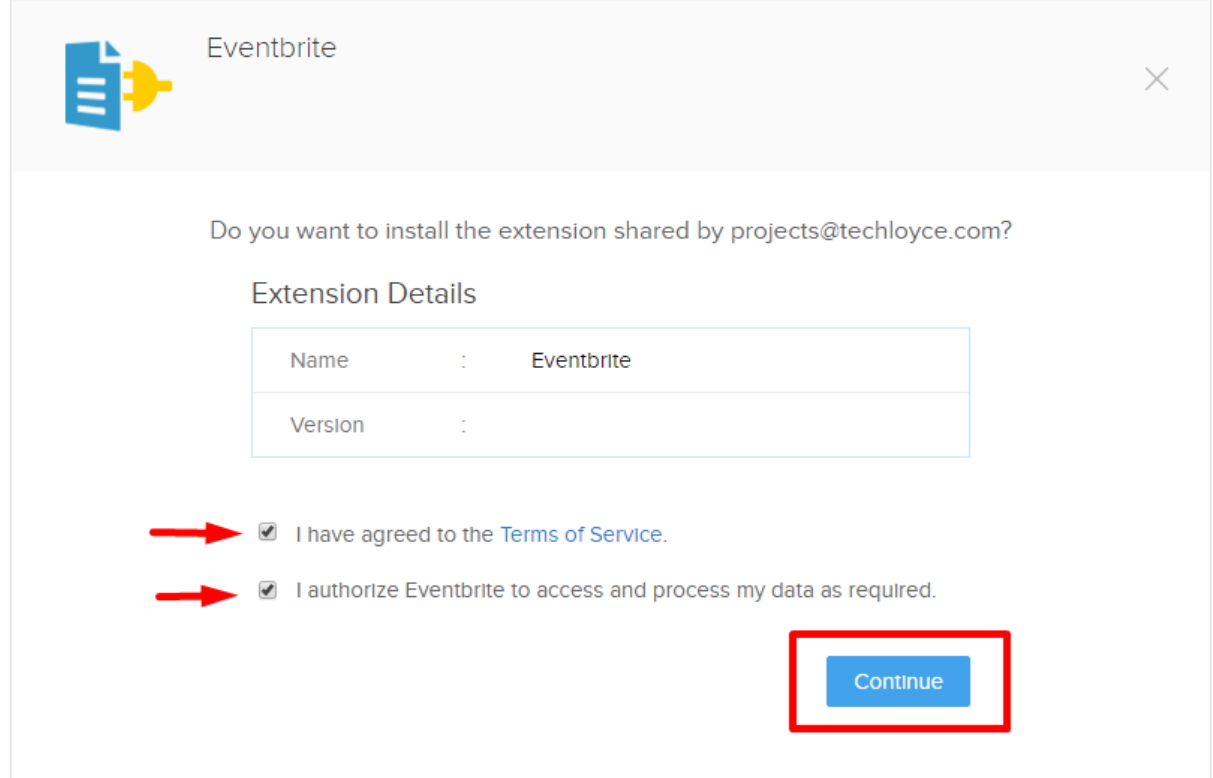

Check/Mark the Both options and click on **Continue** button

Choose your desire option for app access by users and click on **Confirm** button

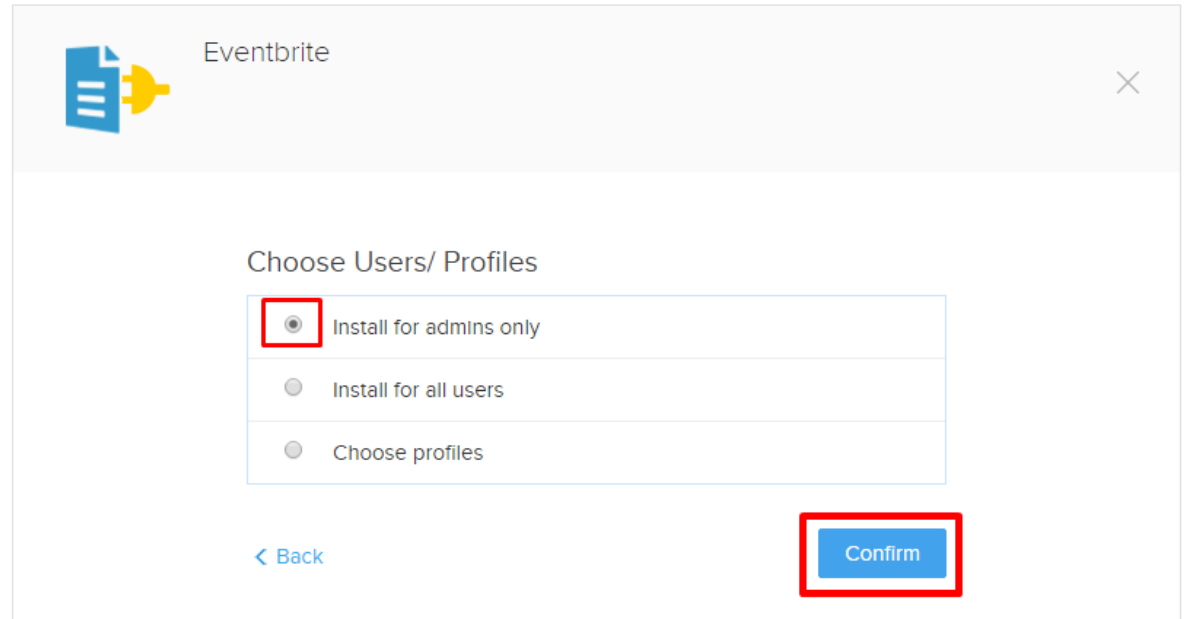

#### After that the app will start to install in your account

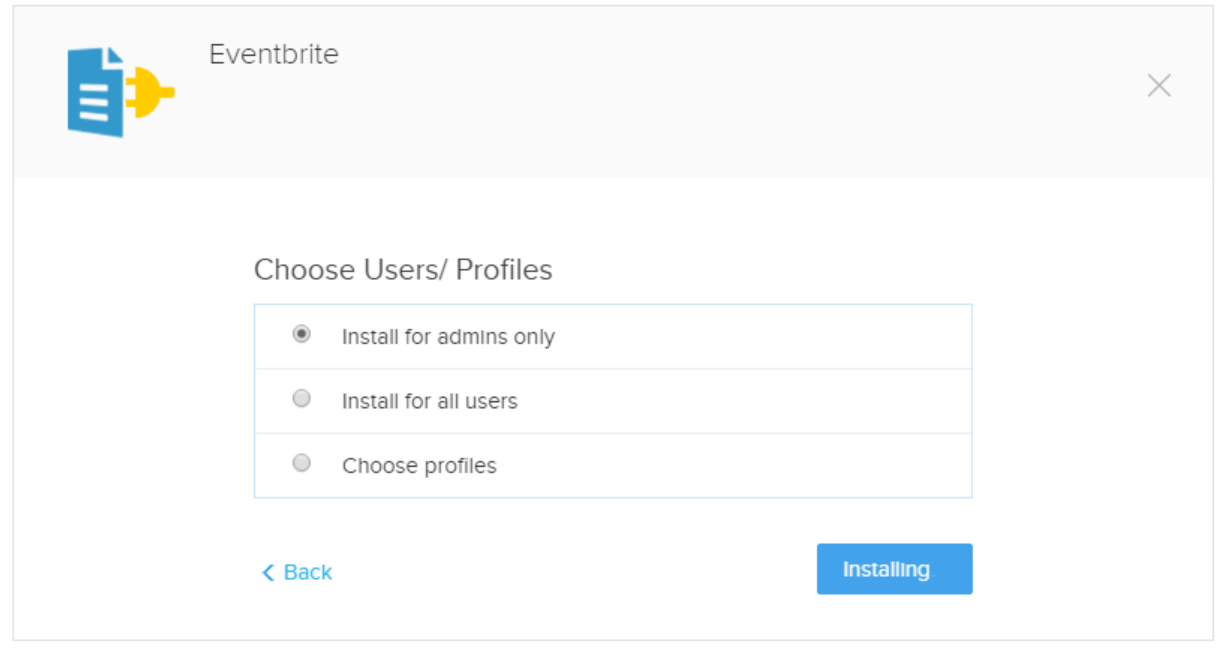

On Installation, ZOHO CRM and Eventbrite authentication pop window will appear and you have to allow for both app permissions. If you are not logged in before, a login screen will appear and you have to login first.

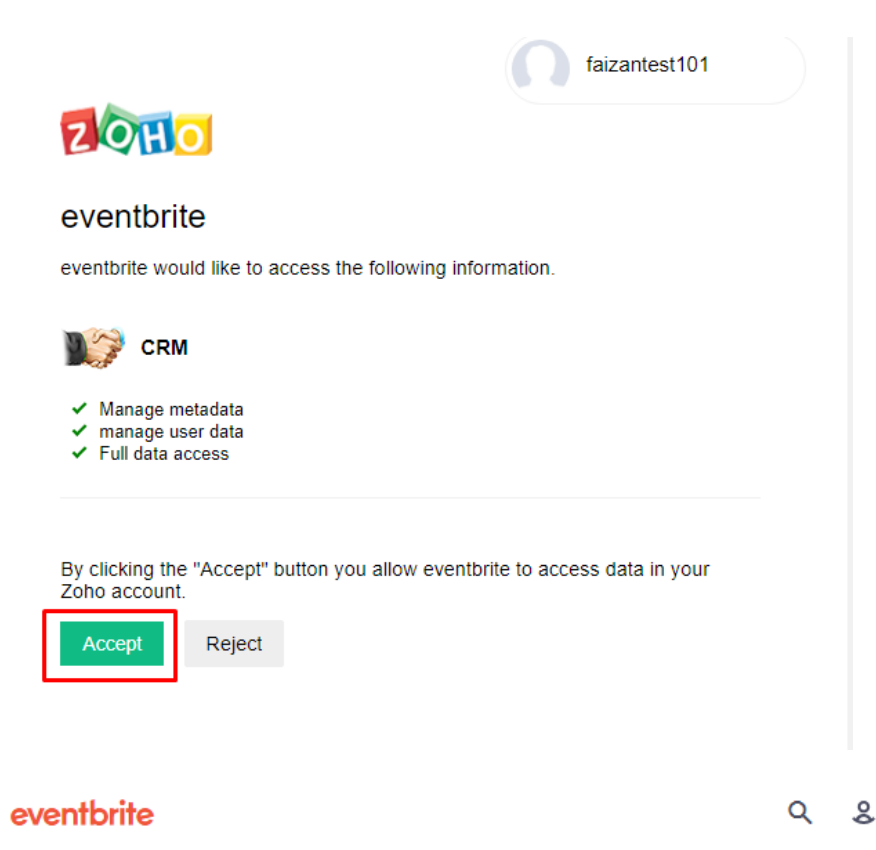

## Allow test app by techloyce to access your Eventbrite account?

Eventbrite takes privacy very seriously. Before allowing access to your account, please ensure that you trust techloyce with your data and that you initiated this request.

If you have questions or comments, please contact us.

By proceeding, you agree to the **Eventbrite Terms of Service and Privacy** Policy.

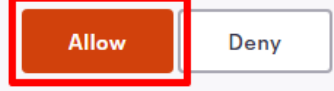

Logged in as faizan.junaid@techloyce.com (not you?).

### test app by techloyce

test app for eventbrite with description

After allowing both permissions, your all Eventbrite events and attendees will be synced into ZOHO CRM, syncing may take some time.

We displayed an example in the below screenshot you can see, Eventbrite account has 13 events and those all synced in CRM.

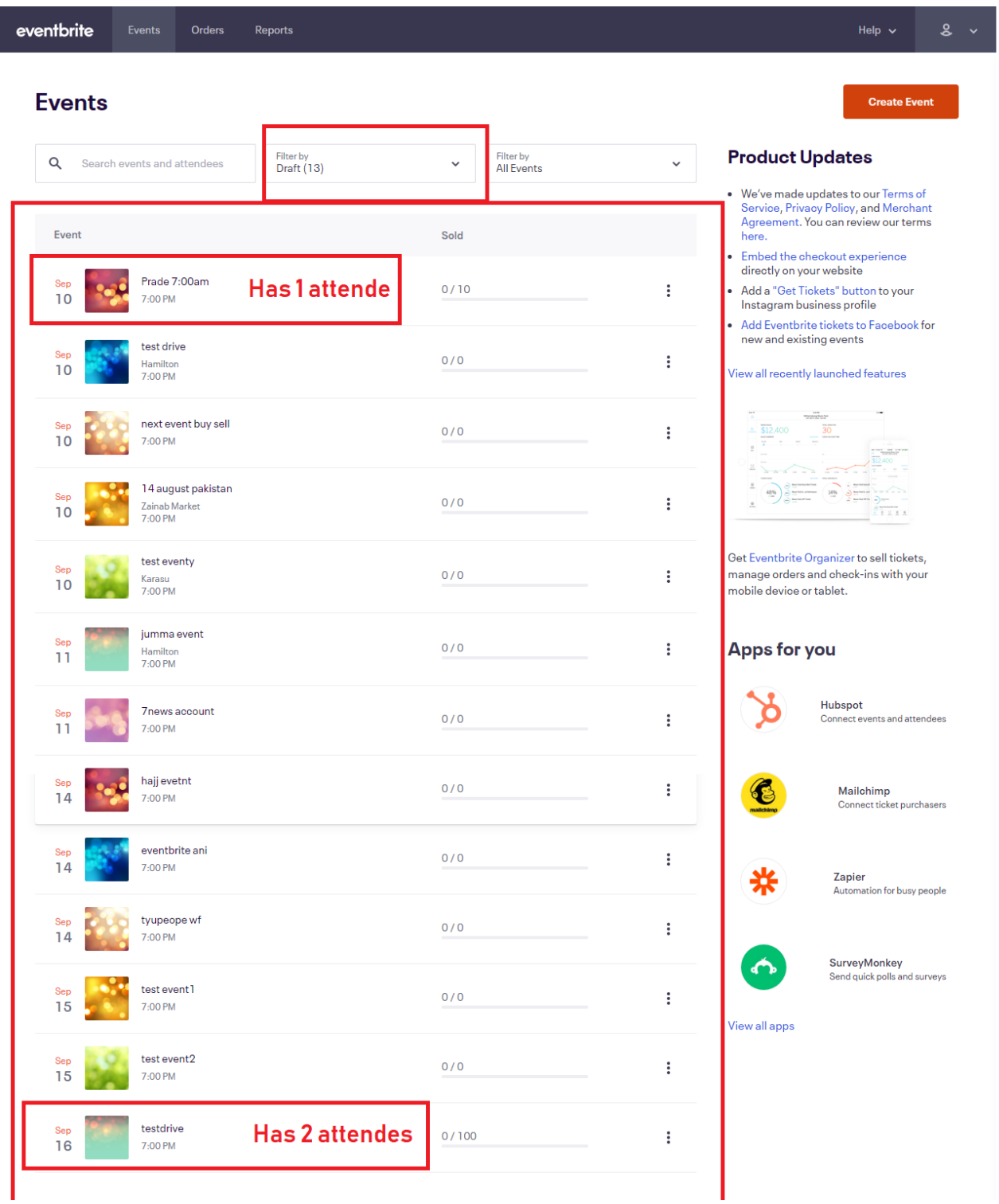

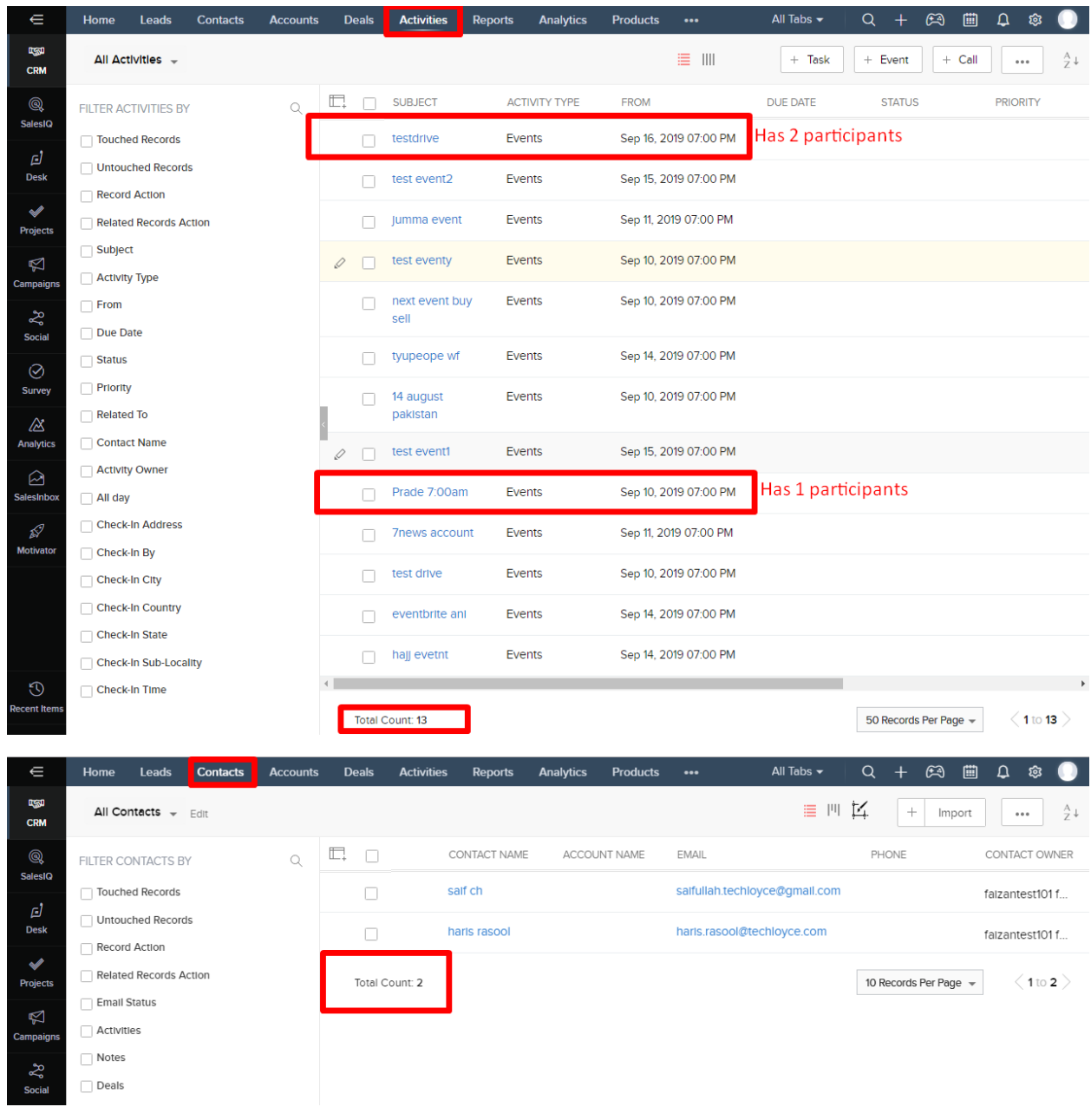

Suppose that after installation within 2 hours, you have created new events and update events in Eventbrite.

# **Events**

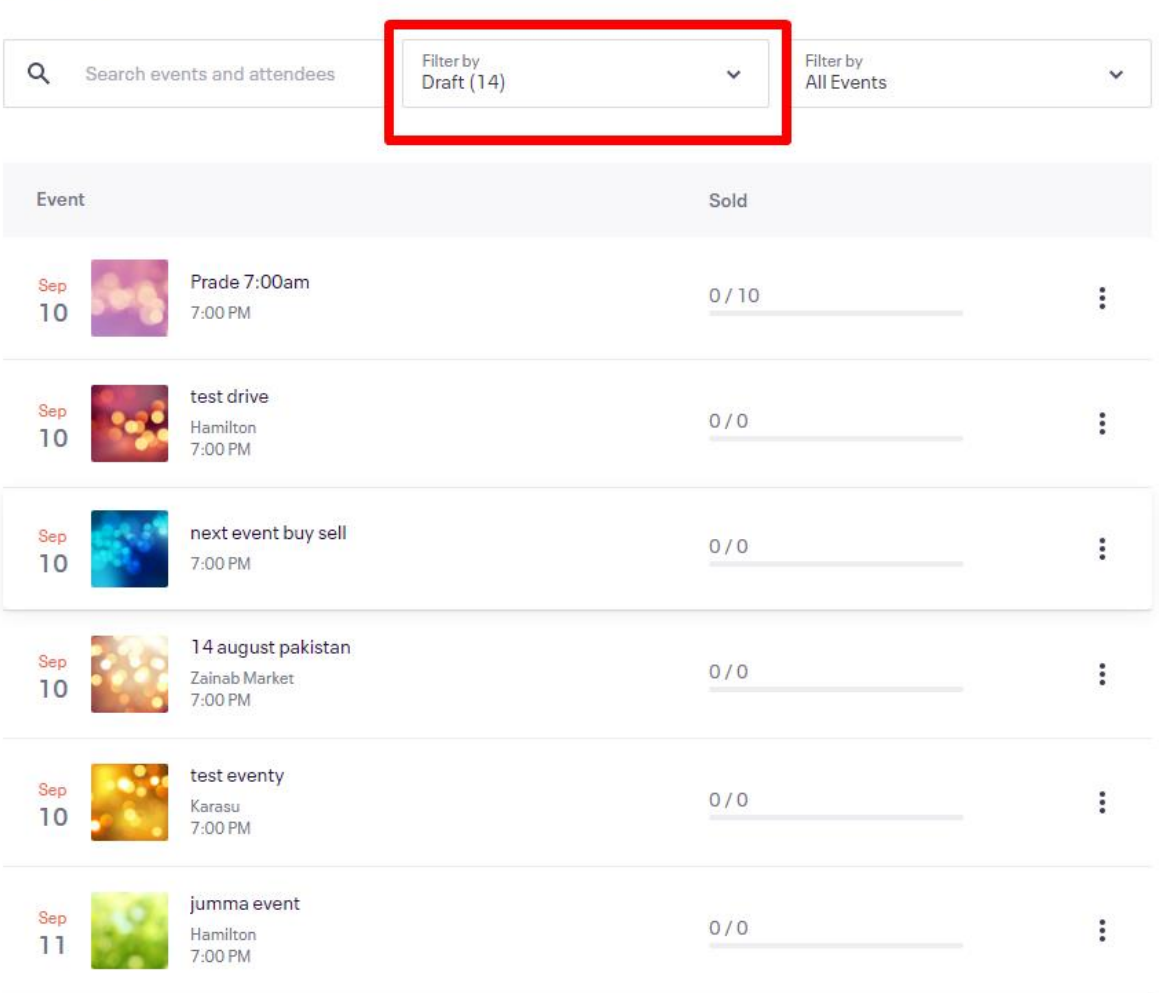

After schedule execution, new created and updated events of Eventbrite will be created and updated in CRM.

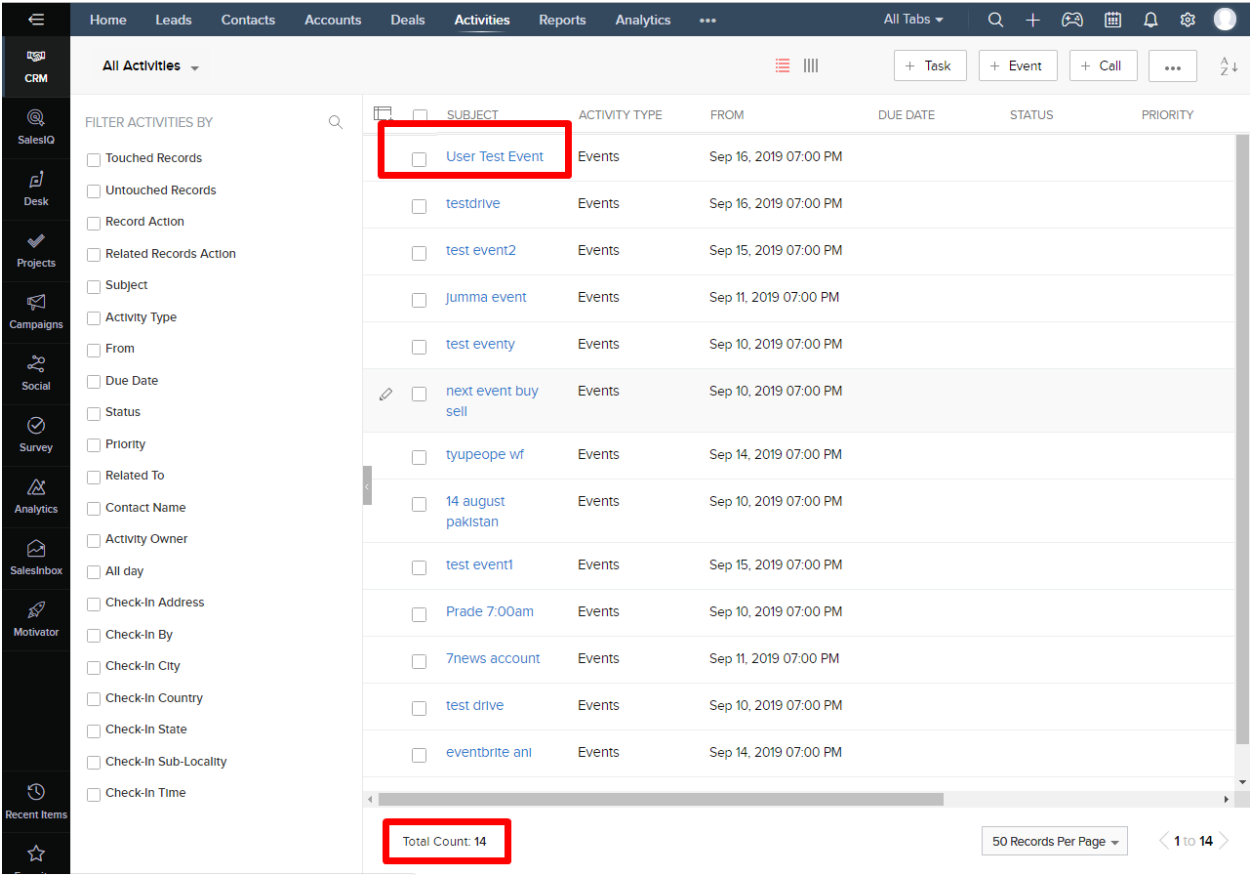